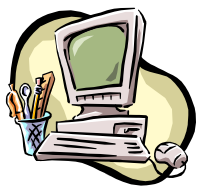

## COMPUTER PALS FOR SENIORS TURRAMURRA INC.

 PO Box 66, Turramurra, NSW 2074. **Newsletter No. 96 – November - December 2014**  Computer Room Tel. No. 9983 0774 (Monday – Friday, 9 am – 4 pm) Website: www.cpst.org.au Email: tcpssec@hotkey.net.au  *Turramurra Computer Pals is supported by Microsoft* 

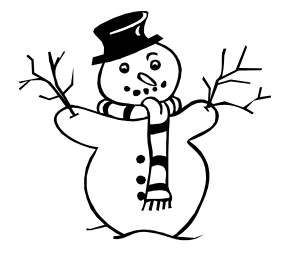

Season's Greetings to you all, and Best Wishes for a rewarding and interesting 2015

# **Computer Pals Christmas Lunch Thursday 27 November at 12 noon.**

**There will be the usual 'nibblies, wine and fruit juice, followed by a selection of gourmet sandwiches, Christmas cake, mince pies. For catering purposes it is necessary for you to book into this event – please contact Margaret on 9487 2679, or email: m2ball@iprimus.com.au, SueBlack on 9144 2206, or email: susanblack15@optusnet.com.au, or Norma on 9144 3186** 

**COMPUTER HELP SESSION: Thursday 13 November, 2 – 4 pm. Attending these sessions are a great way to get some help with any computer problems you may have. This is the last one of the year, the next one not being until the second Thursday in February. Take this opportunity while you can.** 

## **SCANNING PRINTS ONTO A CD/DVD:**

**The club has now purchased a scanner to convert photographic prints onto a cd/dvd – see below on how to contact Nilo or Eric who do a fantastic job in supplying this free service to financial members.** 

## **ALL OF OUR MAINSTREAM COURSES WILL BE RUNNING IN 2015, AND ARE AS FOLLOWS:**

- ♦ **Course 1 Basic Computing using Office 2003 OR Office 2007/2010:** (six weeks course) Monday, Tuesday, and Friday
- ♦ **Course 2 Word 2003 OR Word 2007/2010:** (four weeks course) Monday, Tuesday and Friday
- ♦ **Course 3 Word 2003 OR Word 2007/2010:** (seven weeks course): Monday
- **Additional Courses:**
- ♦ **Desktop Publishing Using Word:** Tuesday afternoons (five weeks)
- ♦ **Digital Photography:** Monday
- ♦ **Internet/Email:** Thursday mornings and Friday afternoons (four weeks)
- ♦ **Introduction to Excel:** Thursday mornings (six weeks)
- ♦ **Understanding Your Computer:** Tuesdays (for *more advanced students*)
- ♦ **Files and Folders:** 3-week classes, 11.30 am 1.30 pm Monday. **Introduction to ipads/tablets and other hand-held devices.**
- ♦ **W8.1.1: Further exploration of this operating system.**
- ♦ **The Club also provides a service of transferring slides/transparencies to a CD/DVD:** Tuesday and Friday. Contact Nilo (9416 5345) or Erich (9488 8418)

**Short sessions now available:Attaching Documents/Photos to Emails; Transferring Photos from Camera or mobile phone to Computer; Backing-Up Files; Windows Media Player; How the Computer Works and its Basic Care; Security for the Home User; Skype; Introduction to Windows 8.1.1; Backing up the Whole Computer; Using Microsoft Help Menu and Other Options; Some Essentials for Those New to Computing and paint.net for photo editing.** 

**If you are unable to get to the club rooms, please feel free to ring Margaret Ball (9487 2679), Sue Black (9144 2206), or Norma Kelly (9144 3186) to make a booking.** 

**If you are unable to attend a class that has been arranged for you, the courtesy of a phone call would be appreciated – either to the tutor at the club room, or to our course coordinator, Sue Black – tel: 9144 2206. This would mean the class could commence on time, rather than waste time waiting for you to arrive.** 

### **Don't get a "PUP" – Avoid Internet Download Traps.**

**A P**otential **U**nwanted **P**rogram- PUP- can get on to your computer usually by some action you took; or in other cases, such as where there was a choice of deselecting the unwanted program you did not take.

When the download page of a sought program is opened it will very often have more than one clickable Download place, and all but one of them will be for some other program than the one wanted. If wrongly selected this will show in a small bar which opens at the bottom of Internet Explorer. Towards the right-hand end of this bar are boxes for Run, Save and Cancel. In the left section of the bar the name of the program is shown. Check this to see if this is the program that is wanted. Having downloaded the desired program the next step is to install it. Usually there will be a choice to Custom install, where any accompanied programs can be deselected. Use this, and only select what is required.

Even when doing a custom install there can still be ticked boxes for other programs appearing at various stages before installation actually begins. Unless these are wanted, uncheck all.

Removing PUPs can vary from straightforward to complicated - it depends. Try a Google search, or get help perhaps as is taught in some of the courses. A useful program is Malwarebytes. There is a free version.

### **But the preferred option – don't install them in the first place!**

Further information about the club please contact any of the following:

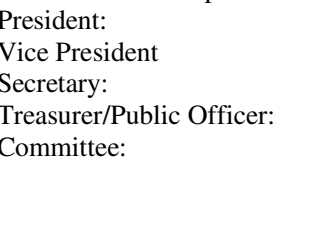

Ken Doyle Norma Kelly Margaret Ball Patrick Bohr Stella Maude John Richardson Dean Simes Dorothy Soper

### **Some sayings I wish I had thought of!!!**

 *"He is a self-made man and worships his creator" – John Bright. "He is simply a shiver looking for a spine to run up" – Paul Keating. "I didn't attend the funeral, but I sent a nice letter saying I approved of it" – Mark Twain. A member of Parliament to Disraeli. "Sir, you will either die on the gallows or of some unspeakable disease". Disraeli's reply "That depends Sir on whether I embrace your policies or your mistress".* 

**DISCLAIMER:** This newsletter is provided "As Is" without warranty of any kind. Each reader of the *Computer Pals Turramurra* newsletter assumes complete risk as to the accuracy and subsequent use of its contents.

### **Membership Fees for 2015 can be paid by using the Renewal Form below**

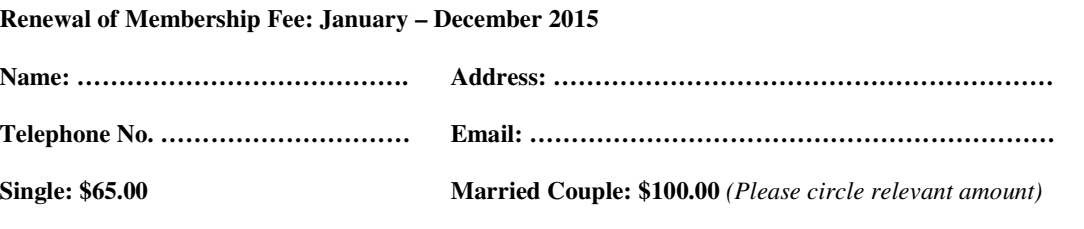

**Send to: Treasurer, Computer Pals for Seniors, Turramurra Inc, PO Box 66, Turramurra, NSW 2074**